## Animated Scene Loader

- 1. Install DoTween (Free or Paid) from UnityAssetStore. This is the first step to be taken, or Animated Scene Loader won't compile. Download from: https://assetstore.unity.com/packages/tools/animation/dotween-hotween-v2-27676
- 2. Install Animated Scene Loader.
- 3. There are 5 example scenes with animations, you can test. And an example script.
- 4. Create an empty GameObject in the hierarchy.
- 5. Attach "SceneLoader" script to the GameObject.
- 6. There are 3 types of animations for Entry and Exit of the Scene.

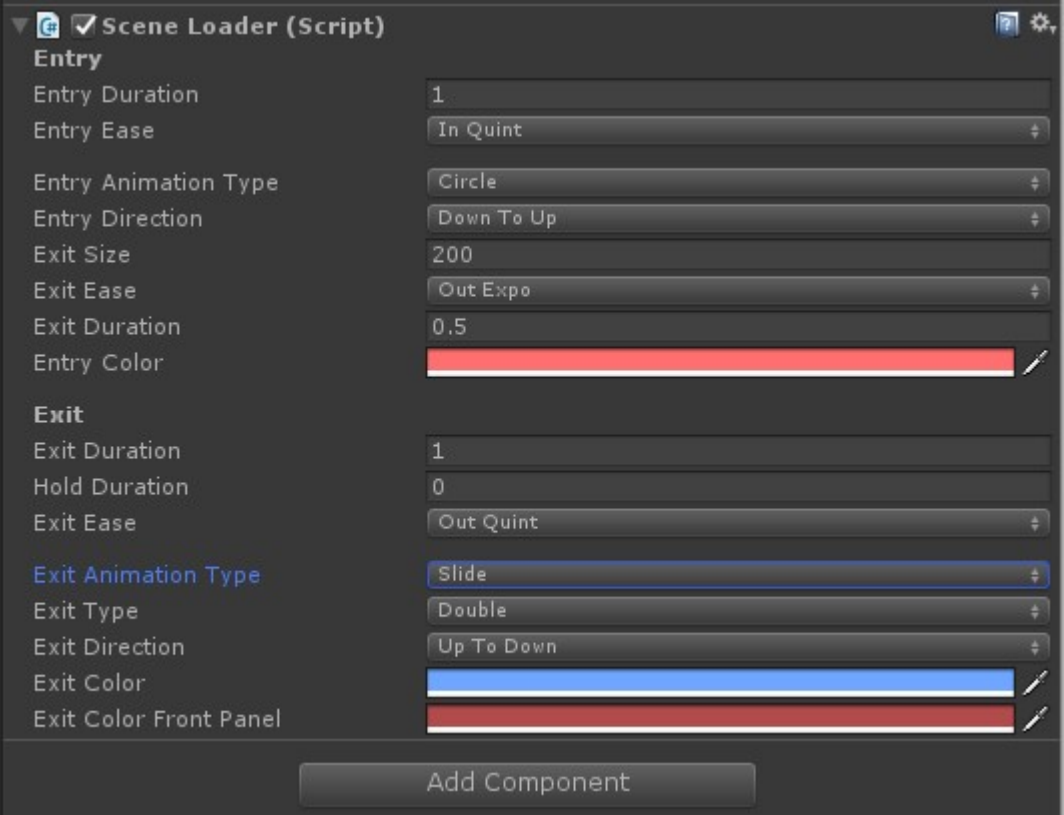

- a. Duration: Animation duration in seconds
- b. Ease: Animation Ease
- c. Hold Duration (In case of exit): Hold the current scene with panel
- d. Slide
	- i. Use Single or Double Panel & Direction of the slide.
- e. Fade
	- i. Fade the scene
- f. Circle
	- i. Zoom the circle to load the scene
	- ii. Slide and the zoom the circle to load the scene
- 7. Code:
	- a. Use namespace FM: **using FM**
	- b. To load a new scene now use SceneLoader.LoadScene("Scene Name") or SceneLoader.LoadScene(1)
	- c. You can change the scene using SceneLoader function as the native Unity's SceneManager. With scene name or index.
	- d. You can use Async Loading using: SceneLoader.LoadSceneAsync. And track the progress of the scene loading.
	- e. Get Active scene using SceneLoader.GetActiveScene()

If you have any query, suggestion or want a change in the package contact me on: support@fatmachines.com Website: http://fatmachines.com